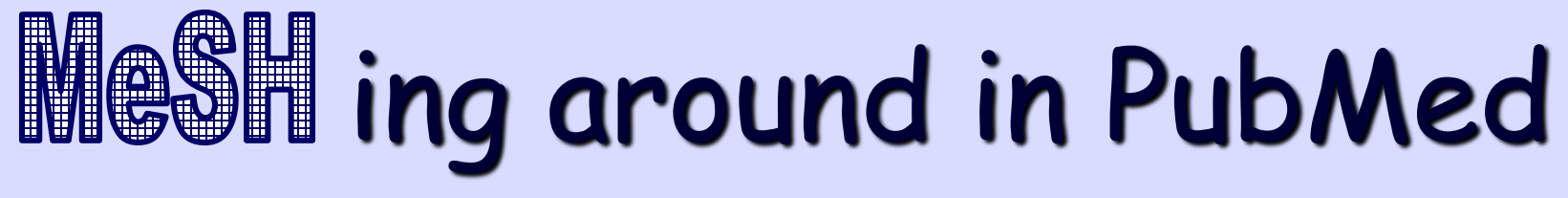

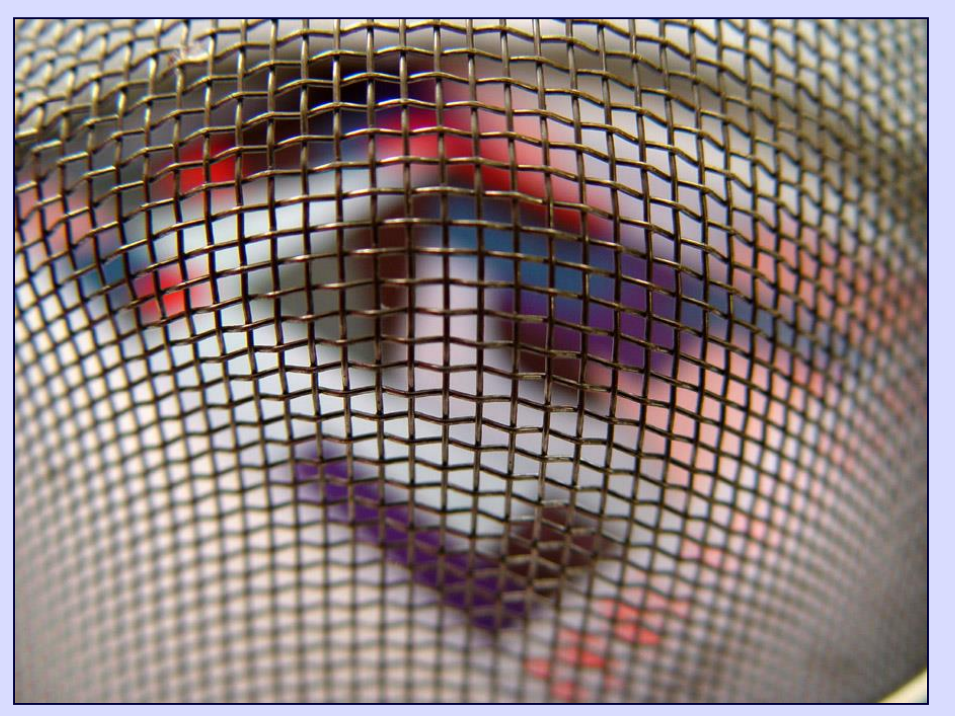

With permission from<http://www.perkowitz.net/photo/themes/songtitles/mesh-03.html>

## Why Bother with Subject Headings?

OR

Nancy Schaefer, Health Science Center Libraries, University of Florida, Gainesville, FL

## Two sections in this tutorial:

• **[Why](#page-2-0)** use subject headings?

• **[How](#page-17-0)** do you search on subject headings in PubMed?

# <span id="page-2-0"></span>Two types of searching

• Keyword

• Subject heading\*

\*Subject headings = standardized phrases describing main ideas

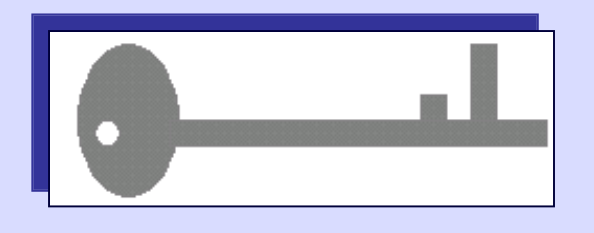

# Keyword searching

#### Simplest search to do

- 1. Type in word(s)
- 2. Click **GO** or hit **Enter** on keyboard.

|dressing

Go

Computer searches for character strings (letters, numbers, punctuation) that match what you have entered.

# Keyword search results

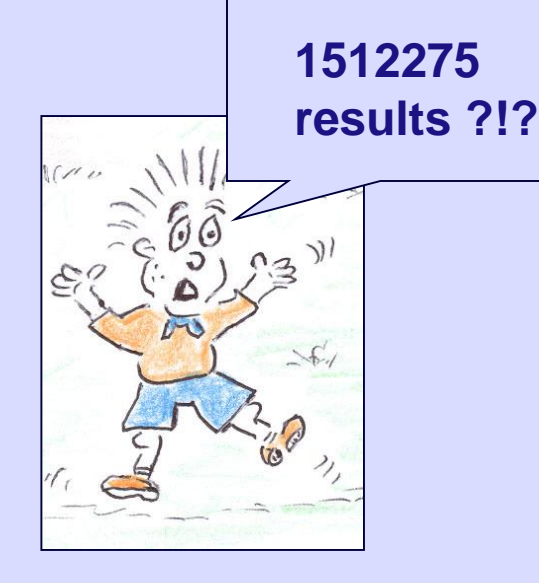

- Too many to read through!
- Lots of "false hits"!
- Results that barely mention your terms!
- Headaches and time drains!

Where searching is involved,

# simple ≠ best

Keyword searches can give "bad" results because they…

- 1. Ignore negating expressions (but, except, never…)
- 2. Treat all words as equally important
- 3. Don't include synonyms and varieties of a search term (infant, infants, infantile, infancy, neonate, newborn, baby…)
- 4. Ignore ambiguities (*right* to life, *right* vs. left)

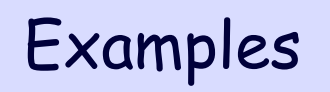

1. Ignored negatives example

You search on "cardiac rehabilitation."

Resulting articles could read:

"We recommend this exercise for all patients *except* those undergoing cardiac rehabilitation."

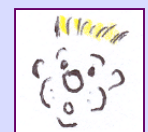

**NOT what you wanted!**

2. Treating every term equally example

A pediatric neurosurgeon keyword-searches on YOUNG and BRAIN.

His results:

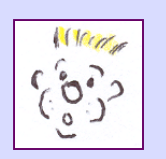

•**Author H.S.** *Young* **on hospital billing for**  *brain* **monitors during chest surgery for patients of all ages.**

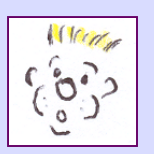

•**One sentence in a 30-page article on Alzheimer's that compares a typical** *young brain* **to a typical old** *brain***.**

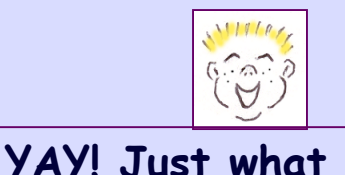

**you wanted!**

•**An article focusing specifically and only on surgical techniques for a** *young* **person's**  *brain***.**

3. No synonyms/variations example

You want to search on Type 2 diabetes mellitis in a 7th grader.

*Some* of the search terms you might need to get *all*  relevant articles:

*non-insulin-dependent diabetes OR non insulindependent diabetes OR non-insulin responsive diabetes OR non-insulin-responsive diabetes OR adult onset diabetes OR adult-onset diabetes OR type II diabetes OR type 2 diabetes OR NIDDM*

#### *AND*

*juvenile OR juveniles OR teen OR teens OR teenage OR youth OR youths OR child OR children OR childhood OR paediatric OR pediatric OR adolescent OR adolescence…*

4. Ignored ambiguities example

Keyword searches don't recognize homonyms (one combination of letters that can represent several different meanings.)

- *dressing* retrieves articles on both
	- bandages on wounds AND
	- putting clothing on
- *hearing* retrieves articles on both
	- auditory function AND
	- the judicial function of Congress or a committee
- *aids* retrieves articles on both
	- Acquired Immunodeficiency Syndrome (AIDS) AND
	- visual aids (posters/graphics) about any disease

**The solution?**

# MeSH to the Rescue!

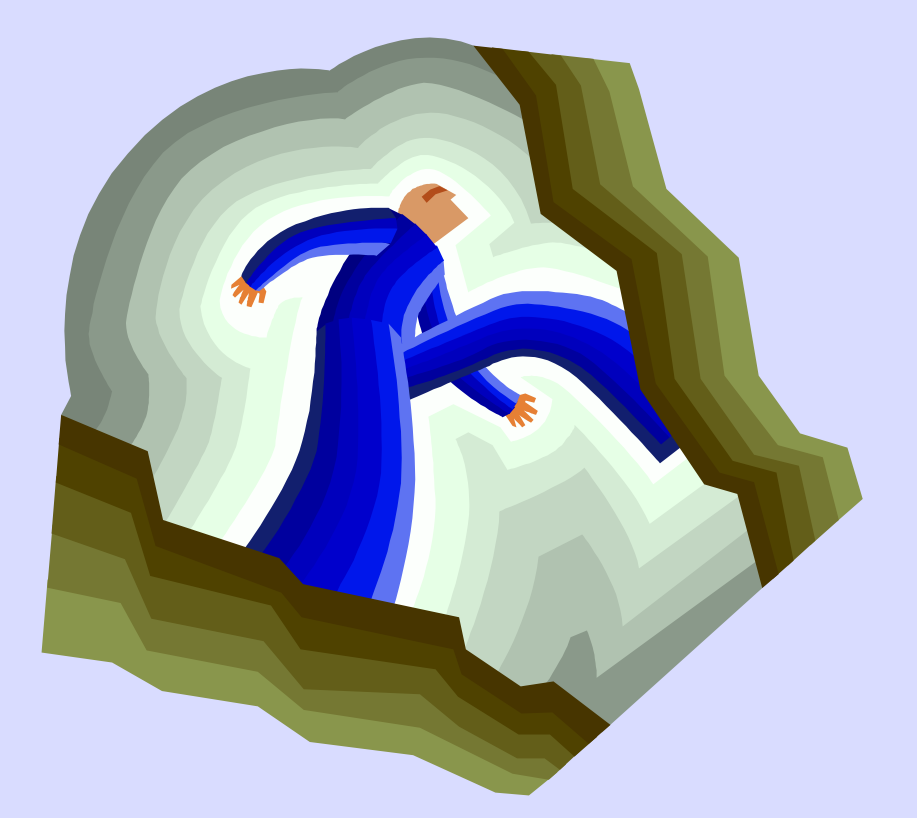

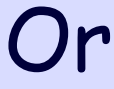

How Subject Headings Help

# What's MeSH?

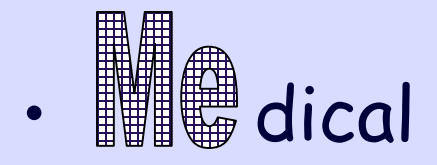

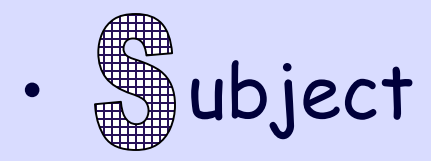

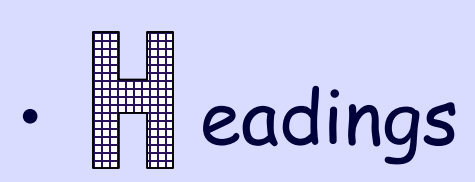

= Subject headings (standardized phrases describing topics) specific to the health sciences

## Why take the time to use subject headings?

- 1. Humans apply subject headings. In doing so, they
	- consider negating words like *but, not, except* so your results won't include citations in which your search terms are specifically **ex**cluded
	- weigh the relative importance of the search term to the whole article

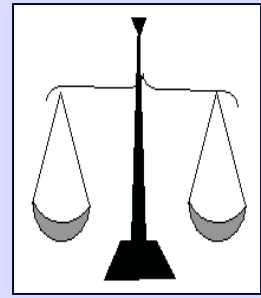

# String of terms

- 2. Subject headings link all synonyms/grammatical forms/spelling variations together.
	- So… pick the right subject heading and all the possible words/forms come along!

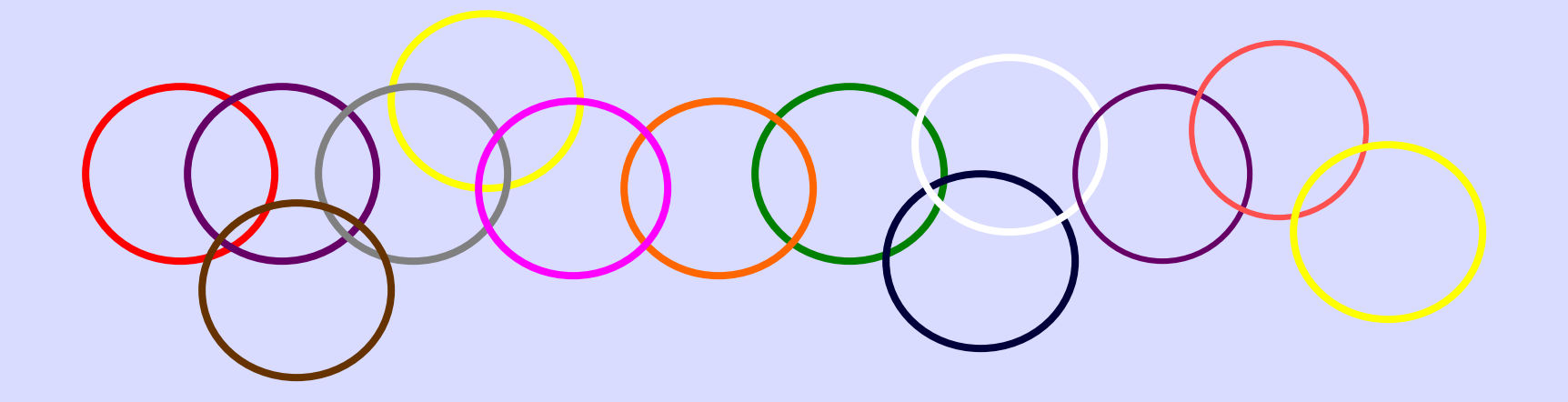

## 1 meaning: 1 term

- 3. Subject headings represent unique meanings for homonyms.
	- Example: Instead of the multi-meaning keyword *delivery*, you would use :
		- *Drug Delivery Systems* or
		- *Home Childbirth* or
		- *Delivery of Health Care*

## How PubMed's MeSH Database helps

- Enables you to search precisely yet comprehensively on a subject.
- Suggests terms if you've typed in a non-MeSH term or mistyped/misspelled a MeSH term.
- Retrieves citations published between 1966 and last week\*

\*Citations published before 1966 or in the previous week or two don't have Medical Subject Headings, so you'll need to keyword search to retrieve them.

Return to [Help/Tutorials](http://www.library.health.ufl.edu/help/index.htm) page

#### <span id="page-17-0"></span>Where can I find MeSH terms?

1. Use the links on them in a relevant result from a keyword search

2. Look them up in the MeSH Database

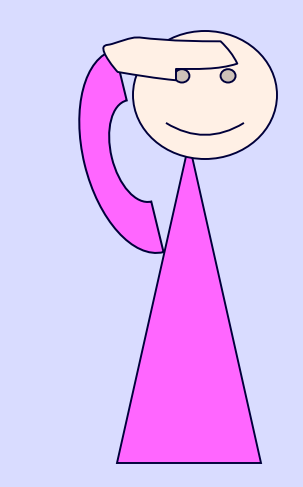

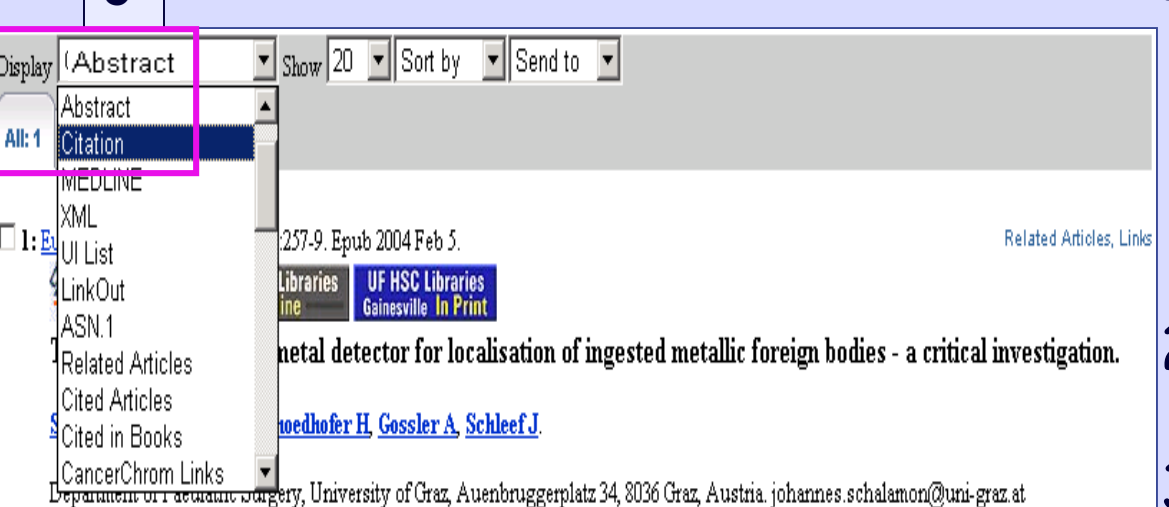

Ingested metallic foreign bodies (MFBs) are usually diagnosed by taking X-ray films of the neck, chest and/or abdomen. This study evaluates the use of a hand-held metal detector (HHMD) for the diagnosis and localisation of MFBs. In a prospective study, 53 consecutive paediatric patients with history of a swallowed MFB were examined with X-rays and HHMD. In 47 children, the MFB could be verified radiologically. Coins were most frequently swallowed. The HHMD could detect and locate all coins but only 47% of other MFBs. There were no false-positive results. A HHMD is an effective tool for screening the location of suspected ingested coins. This method is easy, inexpensive and free of radiation. Very small MFBs cannot be reliably detected. CONCLUSION: If an innocuous metallic foreign body is clearly identified with a hand-held metal

detector in the stomach or lower gastrointestinal tract of an asymptomatic child, additional radiological confirmation is not required.

MeSH Terms:

**3**

- · Adolescent
- $\bullet$  Child
- Child Preschool
- · Diagnostic Techniques, Digestive System
- $\bullet$  Female
- <u>Fereign Bodies/diagnt</u> Foreign Bodies/radiograph

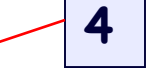

- · Gastrointestinal Tract/radiography\*
- Humans
- $\bullet$  Male
- Numismatics
- Prospective Studies
- Stealing MeSH 1. Perform a keyword search on your topic (example: swallowed coin).
	- 2. Find a relevant result
	- 3. Change the **Display** pull-down in the gray area above the item to **Citation**.
	- 4. Click on a relevant term from **MeSH Terms** list to search on it.

#### Where's the MeSH Database?

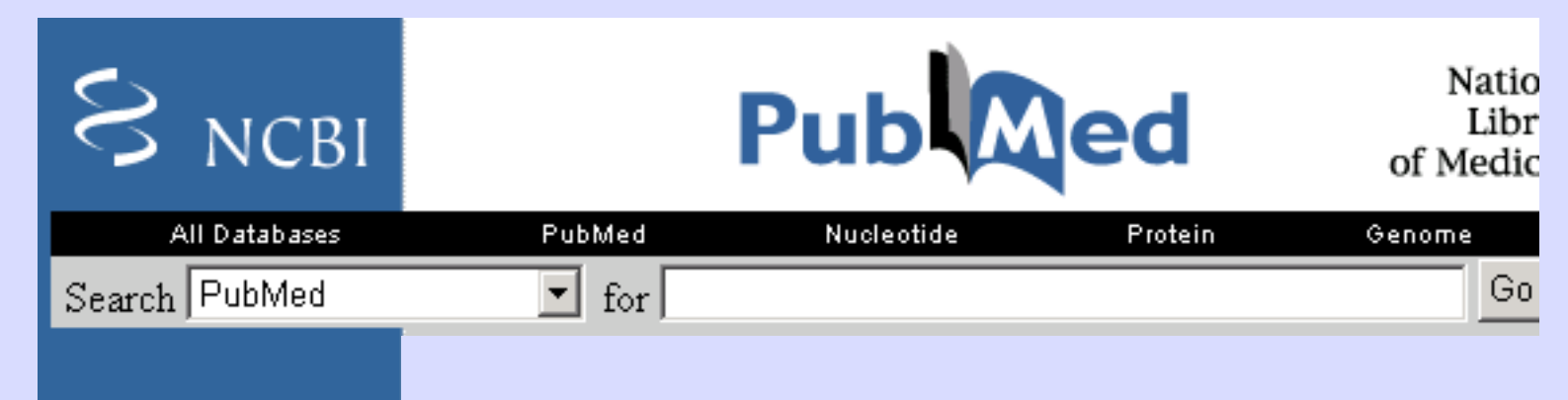

**About Entrez** 

**Text Version** 

**Entrez PubMed** Overview Help | FAQ **Tutorial** New/Noteworthy E-Utilities

**PubMed Services** Journals Database **MeSH Database** 

#### In **PubMed**'s left sidebar,

2nd item under "**PubMed Services**"

#### To search the **MeSH Database** for (all articles on) a single subject

Links

bith

Links

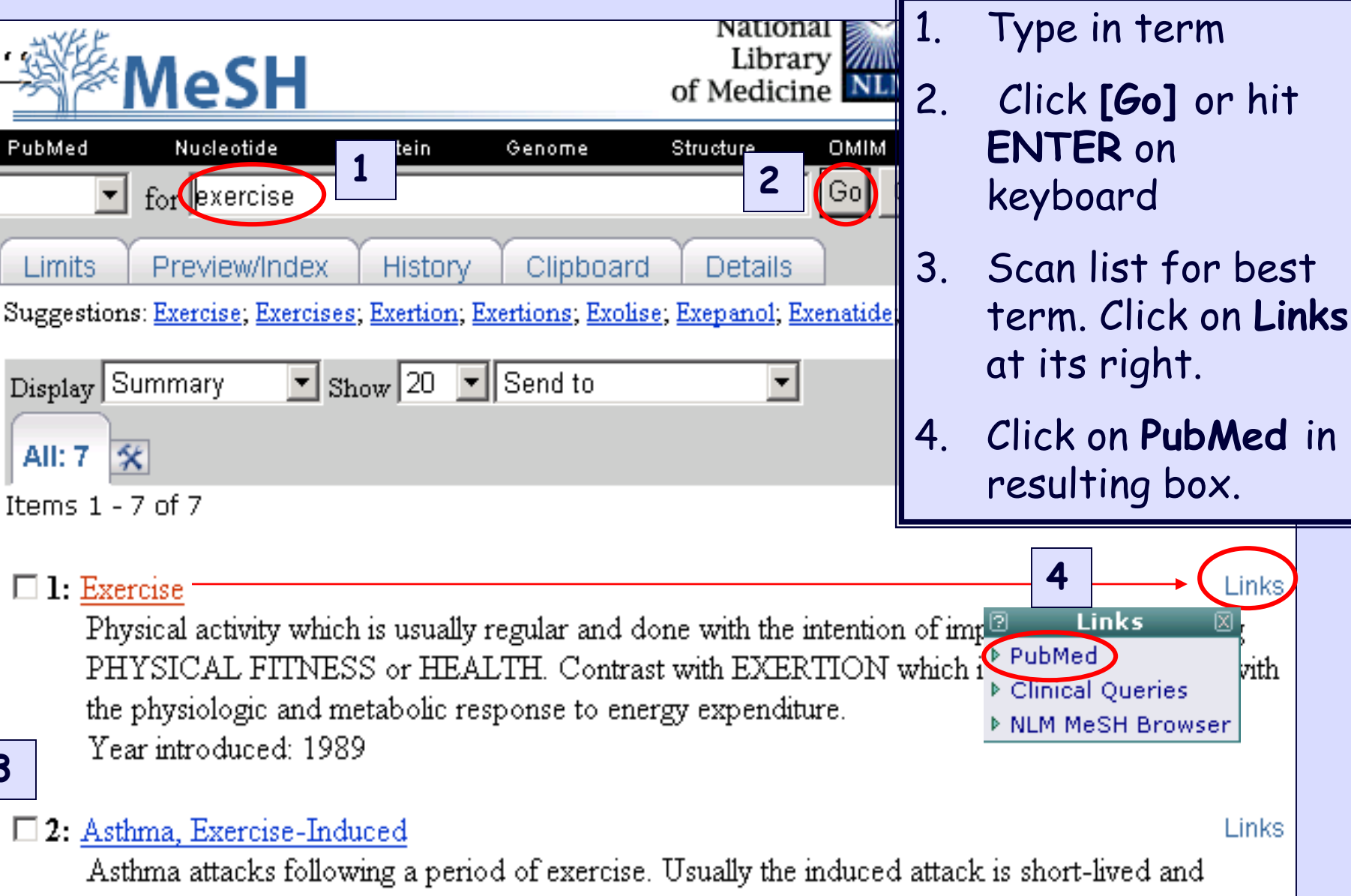

**3**

### To search for specific aspect(s) of a topic

- Go to the **MeSH Database**
- Type a term in the search box
- Click **[Go]** or hit **ENTER** on your keyboard

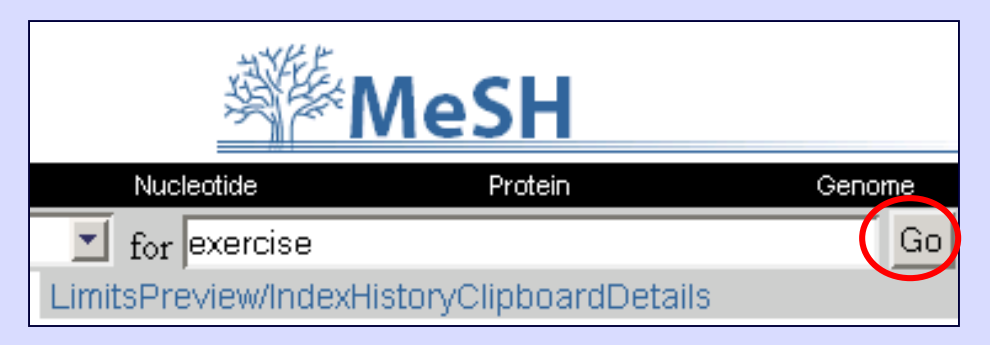

• Click **on** the hyperlinked term**.**

1. Exercise Physical activity which is usually regular and done with the intention of improving or maintaining PHYSICAL FITNESS or HEALTH. Contrast with EXERTION which is concerned largely with the physiologic and metabolic response to energy expenditure.

Year introduced: 1989

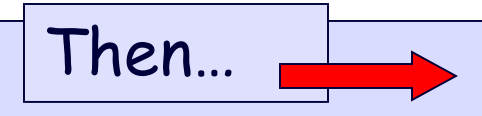

#### Attach subheadings to your MeSH term

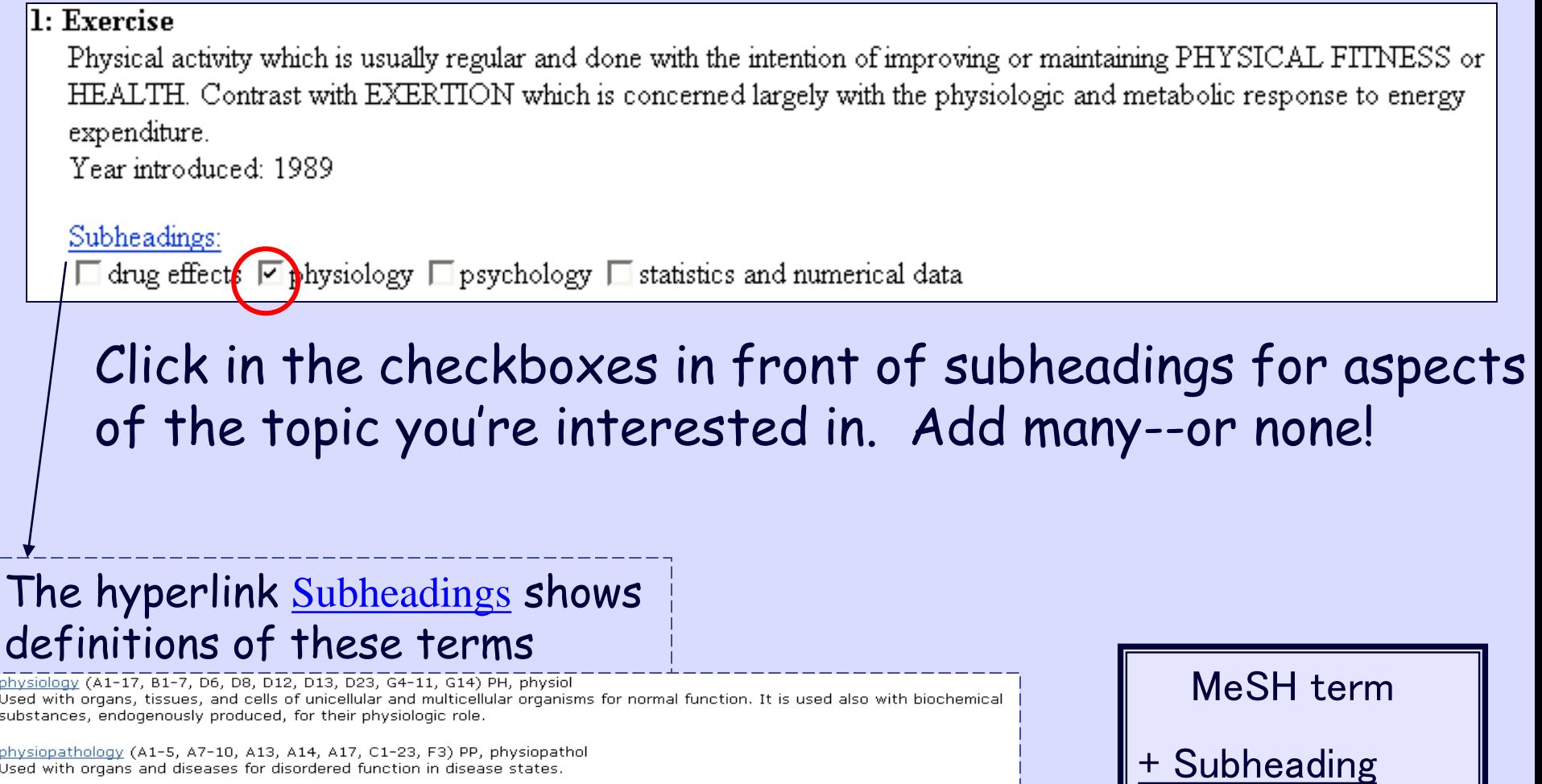

poisoning (B6, D1-6, D8-10, D13, D20, D23, D25-27, J2) PO, pois Used with drugs, chemicals, and industrial materials for human or animal poisoning, acute or chronic, whether the poisoning is accidental, occupational, suicidal, by medication error, or by environmental exposure.

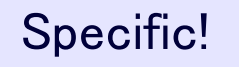

More on subheadings…

Each subheading attaches directly to its subject term.

It's as if you were searching the phrase "the physiology of exercise."

Results from searching the term/subheading *Exercise/physiology* should be more relevant than if you had combined the separate terms *Exercise AND Physiology .*

## Major MeSH

A record in **Citation** Display format will have asterisks to show which topics are of *major*  importance in the article.

MeSH terms without asterisks represent topics covered in the article but not its main focus.

Endurance in young athletes: it can be trained.

Baxter-Jones AD, Maffulli N.

College of Kinesiology, University of Saskatchewan, Saskatoon, SK, Canada.

MeSH Terms:

- Adolescent
- Anaerobic Threshold/physiology
- Child
- · Exercise/physiolog
- Humans
- Oxygen Consumption/physiology
- Physical Endurance/physiology\*
- Puberty/physiology

Use this to capture the essence (topics) of any article that lacks an abstract.

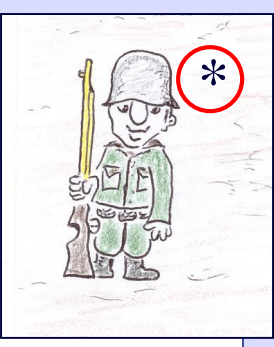

To limit your results to articles in which your concept is a central idea or major focus:

#### 1. Go to **MeSH Database**

- 2. Type in your term. Click **GO**/hit **ENTER**.
- 3. Click on the *most appropriate* MeSH term.
- 4. Click in the "**Restrict to Major Topic headings**" checkbox directly beneath the subheadings list, as shown below.

#### **Exercise**

Physical activity which is usually regular and done with the intention of improving or maintaining PHYSICAL FITNESS or HEALTH. Contrast with EXERTION which is concerned largely with the physiologic and metabolic response to energy expenditure.

Year introduced: 1989

Subheadings: This list includes those paired at least once with this heading in MEDLINE and may not reflect current rules for allowable combinations.

 $\Box$  drug effects  $\Box$  physiology  $\Box$  psychology  $\Box$  statistics and numerical data

strict Search to Major Topic headings only

### Major MeSH

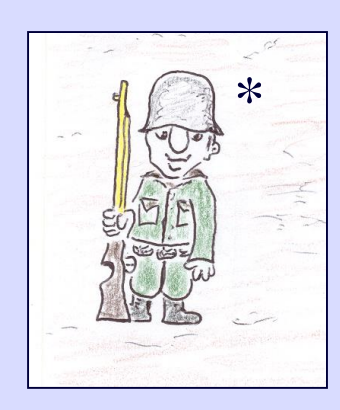

#### **Exploding** means searching for both a term and all more specific terms under it in the MeSH "tree" of terms.

#### To Explode or Not to Explode?

Restrict Search to Major Topic headings only

 $\Box$  Do Not Explode this term (i.e., do not include MeSH terms found below this term in the MeSH tree).

Entry Terms:

- Schizophrenias
- Schizophrenic Disorders
- Disorder, Schizophrenic
- Disorders, Schizophrenic
- Schizophrenic Disorder
- Dementia Praecox

All MeSH Categories Psychiatry\and Psychology Category Mental Disorders Schizophrenia and Disorders with Psychotic Features Schizophrenia Schizophrenia, Catatonic Schizophrenia, Disorganized Schizophrenia, Paranoid Shared Paranoid Disorder

PubMed **automatically**  explodes MeSH terms.

To "unexplode" <sup>1</sup> , click in the checkbox immediately beneath the checkbox for Major MeSH.

1 search only for articles on the **general** topic or those that discuss **multiple specific** topics

#### To search several MeSH terms simultaneously

**MeSH** 

Nucleotidi

- 1. Type your first term in the search box
- 2. Click **[Go]** or hit **[**

3. Click checkboxes for subheadings/ Major MeSH/Don't explode

4. Set **Send to** pull-down to **[Search box with OR]** if you have two or more subheadings

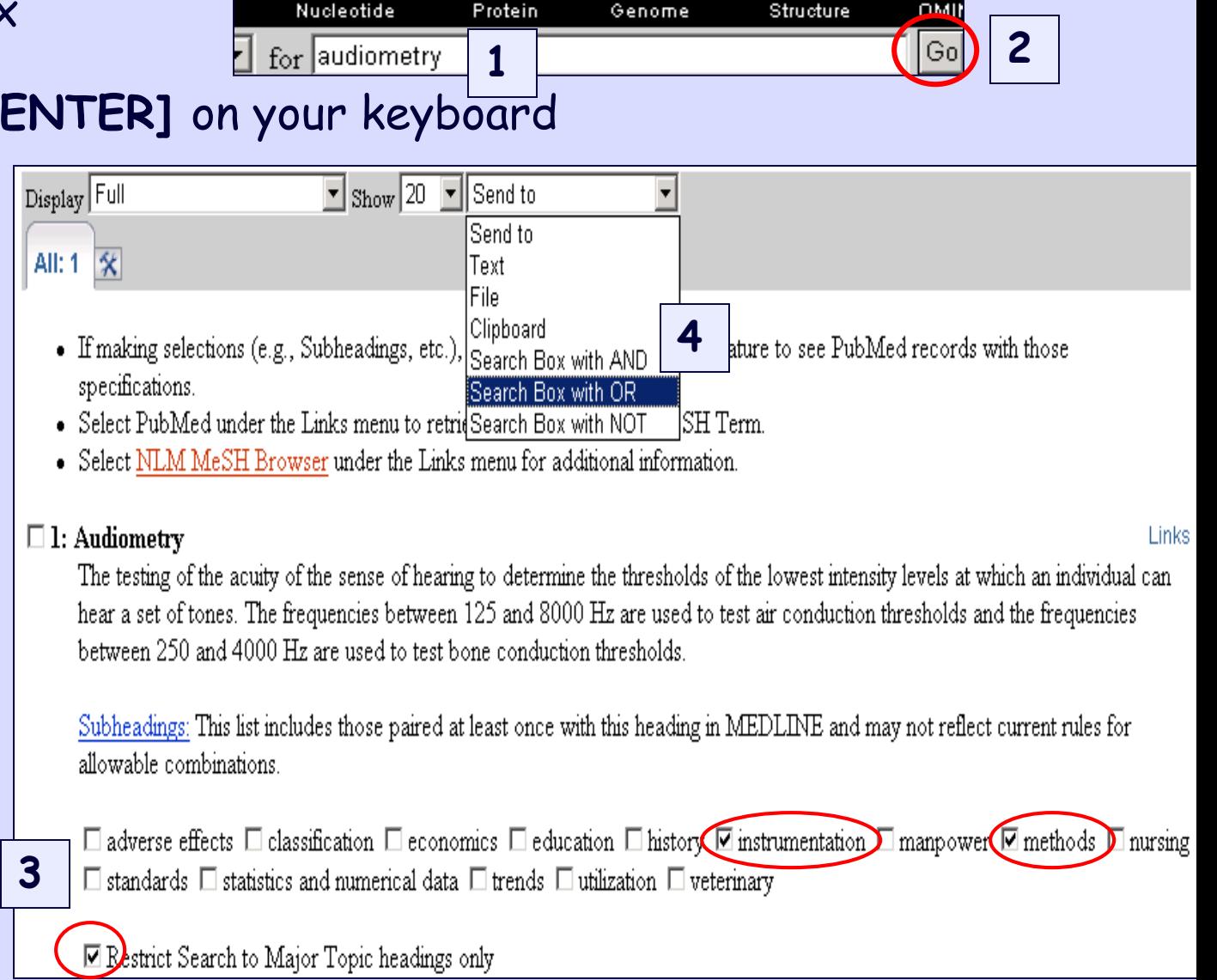

Library<br>of Medicine

Structure

ΩM

- the search box *at the top of the page*
- 2. Click **[Go]** or hit **[ENTER]**  on keyboard
- 3. On results list, click checkbox to left of term for general search (shown here) *OR* click hyperlinked term, then click subheading/major/ no explode checkboxes (not shown here but shown on previous slides.)
- 4. Set **Send to** pull-down menu to appropriate combining term (AND,OR,NOT)

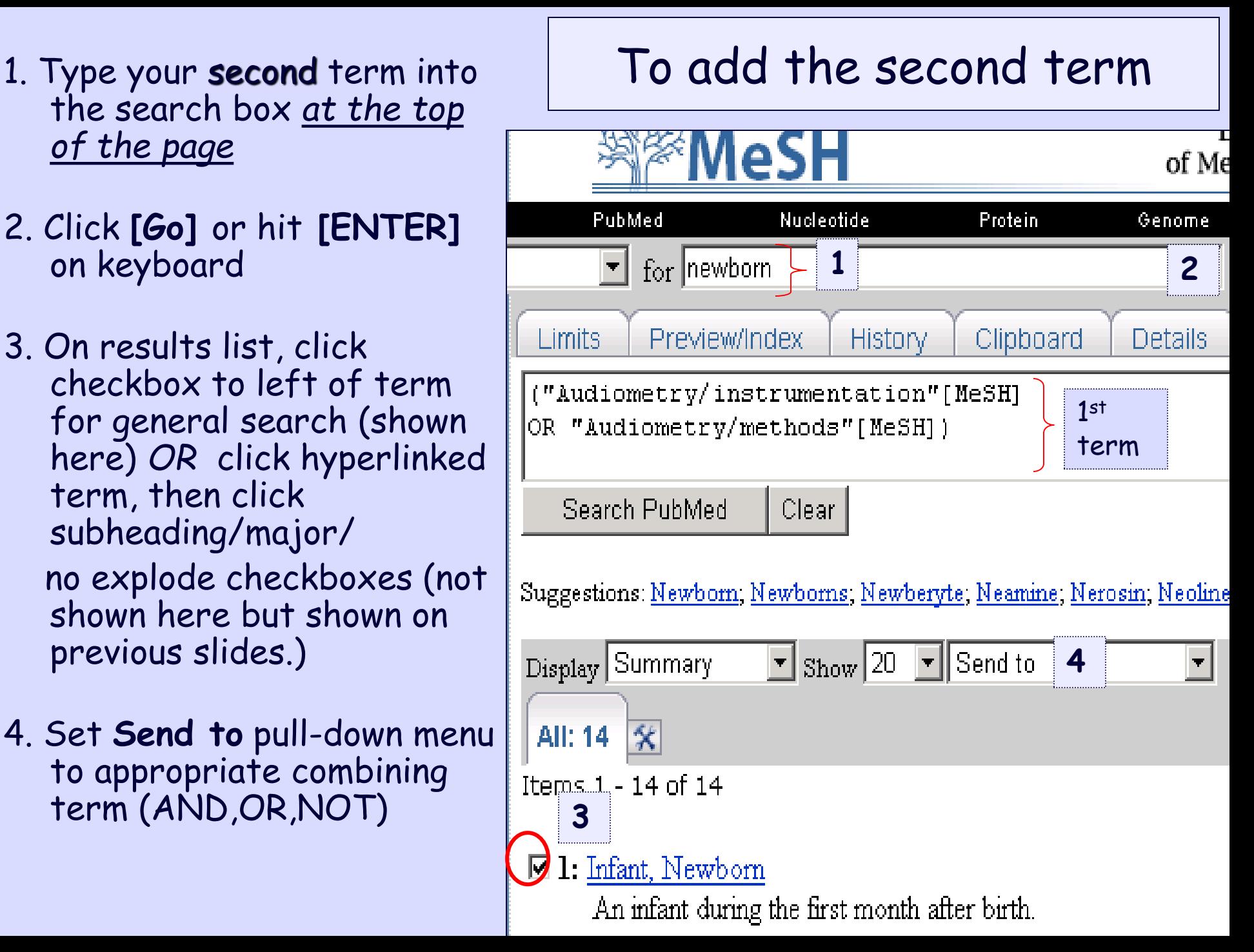

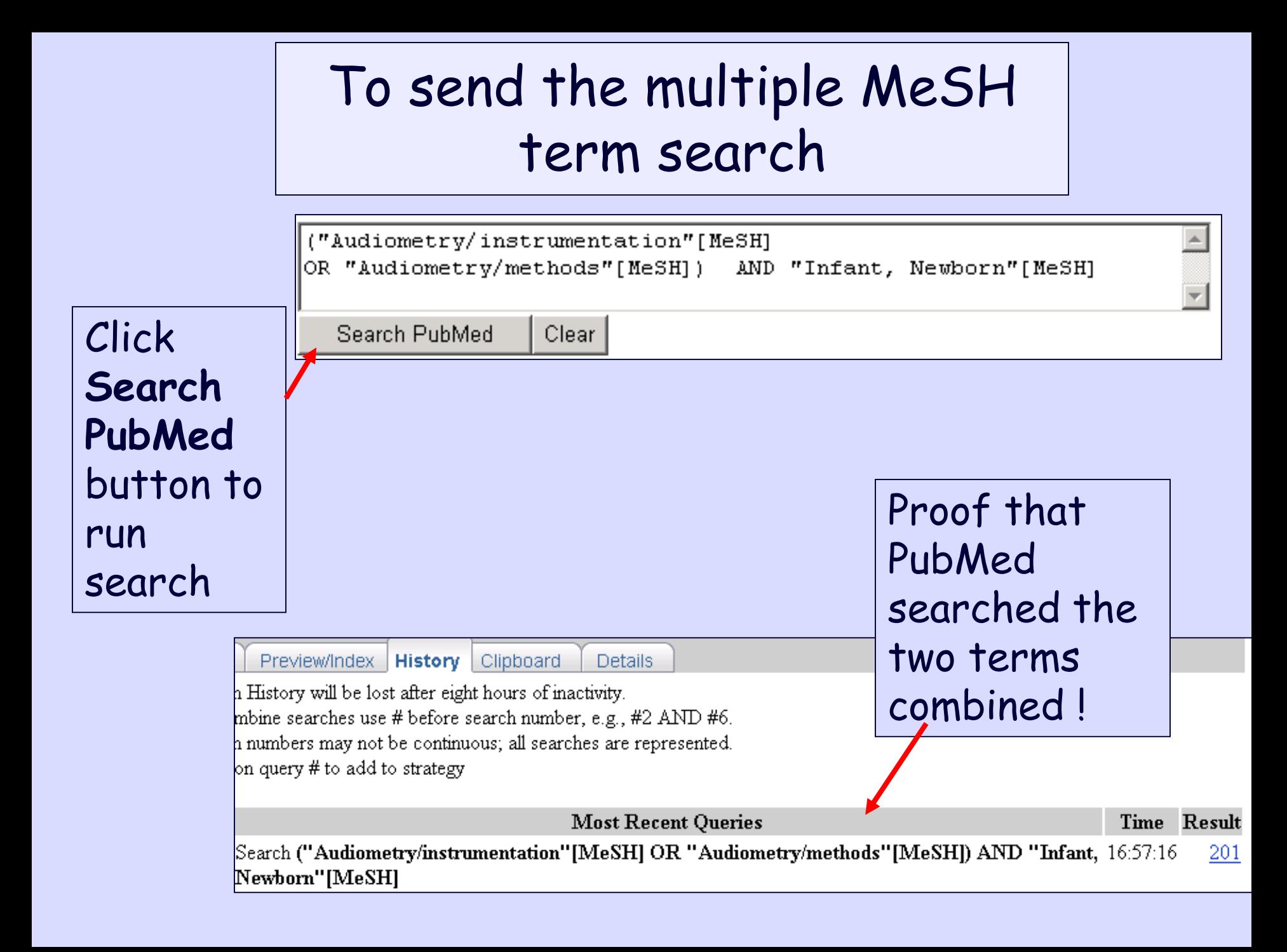

Watch MeSH in action!

#### PubMed's MeSH Database main page ,

<http://www.ncbi.nlm.nih.gov/entrez/query.fcgi?db=mesh> ,

#### links to three (3) 2-3minute animated tutorials.

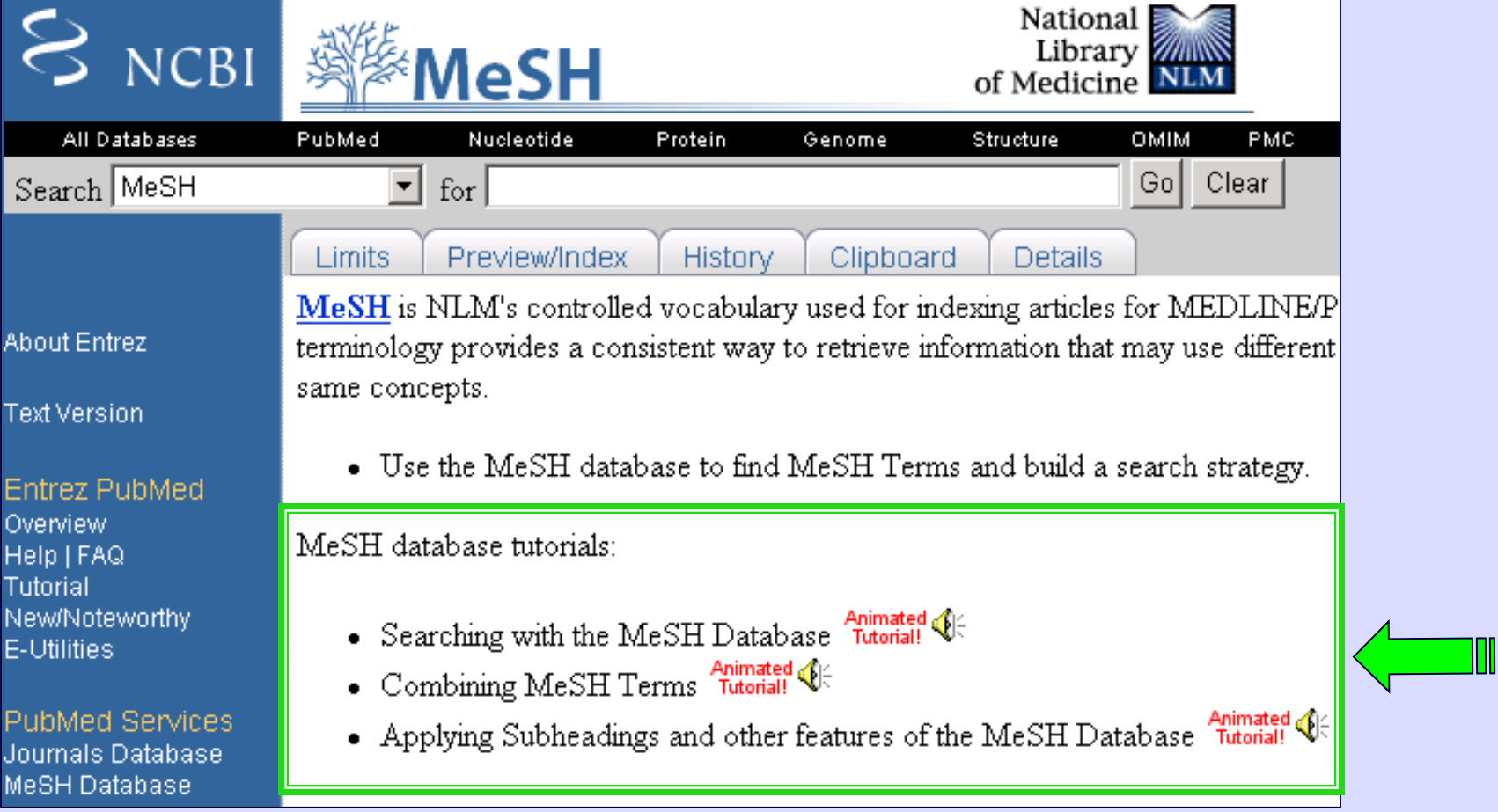

# MeSH— Your tool for catching the best results

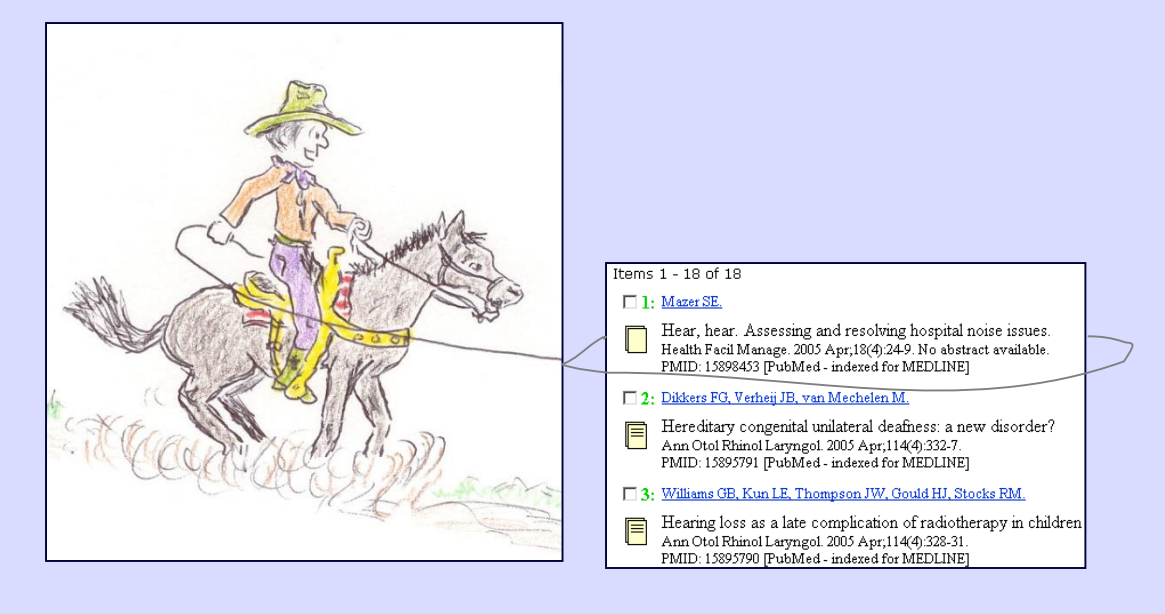

## Now available in PubMed's MeSH Database

Drawings by and with permission of Gary Heimbigner, Bothell, WA. Return to [Help/Tutorials](http://www.library.health.ufl.edu/help/index.htm) page